### **Программное управление элементами в ListBox**

### **Добавление элементов**

Для добавления нового элемента в эту коллекцию, а значит и в список, надо использовать метод **Add**, например:

**listBox1.Items.Add("Новый элемент");** 

При использовании этого метода каждый добавляемый элемент добавляется в конец списка.

Можно добавить сразу несколько элементов, например, массив. Для этого используется метод **AddRange:**

**string[] countries = { "Бразилия", "Аргентина", "Чили", "Уругвай", "Колумбия" }; listBox1.Items.AddRange(countries);**

# **Вставка элементов**

В отличие от простого добавления вставка производится по определенному индексу списка с помощью метода Insert:

**listBox1.Items.Insert(1, "Парагвай");**

В данном случае вставляем элемент на вторую позицию в списке, так как отсчет позиций начинается с нуля.

#### **Удаление элементов**

Для удаления элемента по его тексту используется метод Remove:

### **listBox1.Items.Remove("Чили");**

Чтобы удалить элемент по его индексу в списке, используется метод RemoveAt:

## **listBox1.Items.RemoveAt(1);**

Кроме того, можно очистить сразу весь список, применив метод Clear:

**listBox1.Items.Clear();**

### **Доступ к элементам списка**

Используя индекс элемента, можно присвоить элемент в списке переменной. Например, получим первый элемент списка:

**string firstElement = listBox1.Items[0];**

Свойство **Count** возвращает количество элементов в списке:

**int number = listBox1.Items.Count;**

# **Тема 2.3.** Кнопки выбора RadioButton.

Вопросы:

- 1. Элемент RadioButton.
- 2. Свойства, методы и события
- 3. Решение задач

### **Radiobutton**

Переключатели располагаются группами, и включение одного переключателя означает отключение всех остальных. Чтобы установить у переключателя включенное состояние, надо присвоить его свойству **Checked** значение **true.**

Для создания группы переключателей, из которых можно бы было выбирать, надо поместить несколько переключателей в какой-нибудь контейнер, например, в элементы **GroupBox** или **Panel**. Переключатели. находящиеся в разных контейнерах, будут относиться к разным группам:

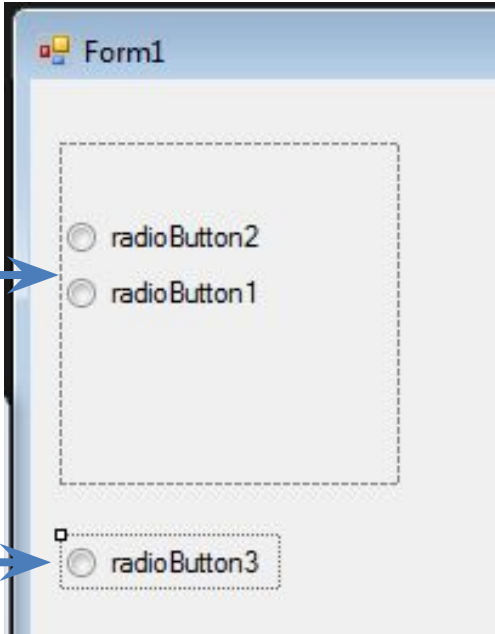

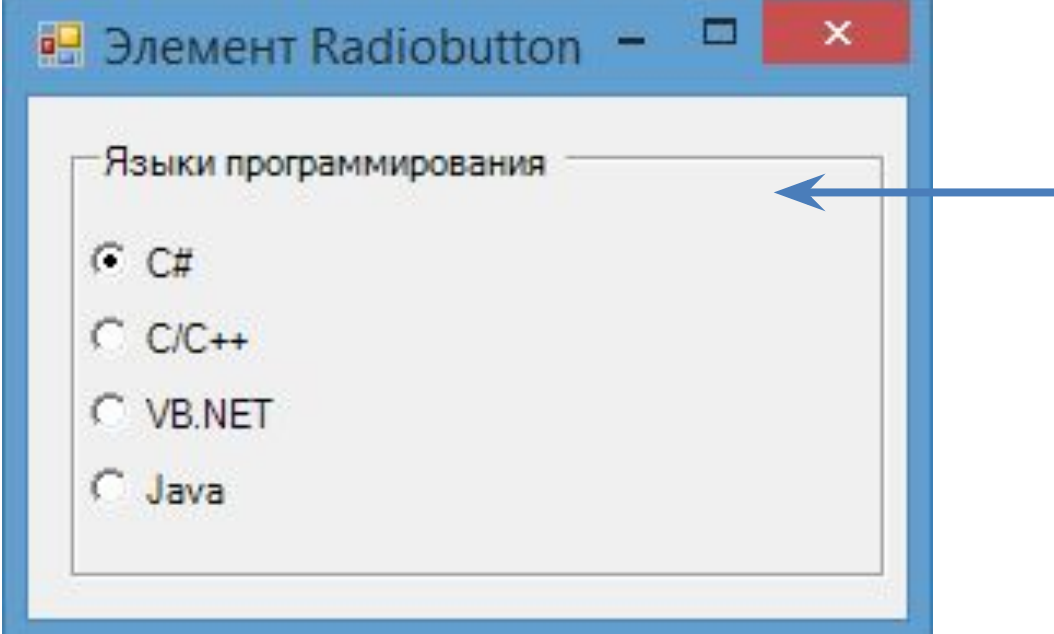

**Свойство Checked** Позволяет узнать состояние, внешний вид кнопки. Если кнопка выбрана, то значения свойства **Checked** равно **True**; если не выбрано то **False**;

**Свойство CheckAllign** позволяет изменять положение кнопки в поле компонента, может быть прижата к границе в верху или внизу, размещена в центре, либо к краям, слева и с права.

**Свойство TextAllign** чем то похож на CheckAllign позволяет изменять положение текста в поле компонента, может быть прижата к границе в верху или внизу, размещена в центре, либо к краям, слева и с права.позволяет изменять положение текста в поле компонента, может быть прижата к границе в верху или внизу, размещена в центре, либо к краям, слева и с права.

**Свойство Appearance** позволяет изменить вид переключателя, переключатель может выглядеть как обычно и как кнопка.

**Свойство FlatStyle** позволяет изменить стиль кнопки, стандартной, плоской и всплывающей.

# **События:**

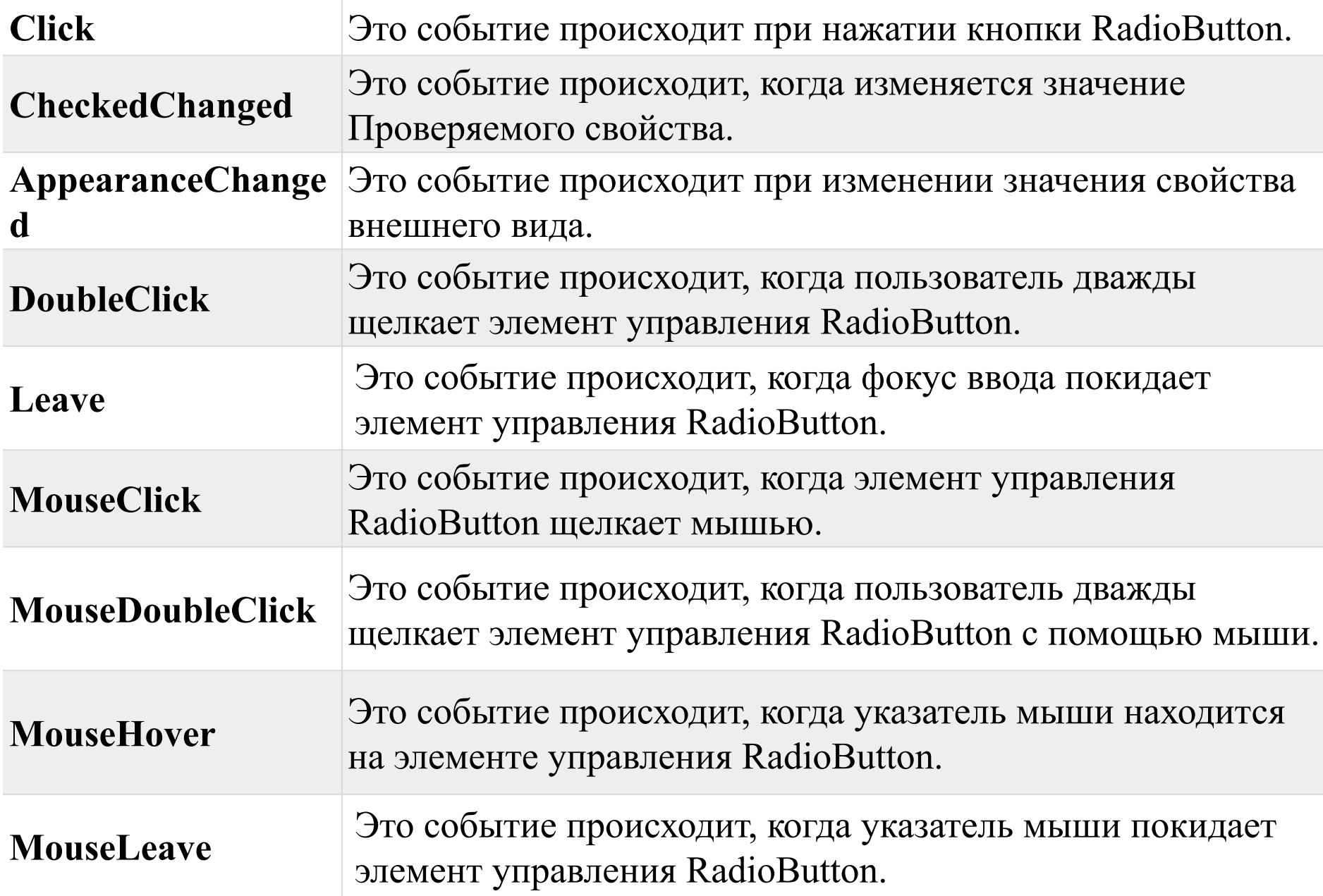

```
Похожим образом мы можем перехватывать переключение переключателей в
группе, обрабатывая событие CheckedChanged. Связав каждый переключатель
группы с одним обработчиком данного события, мы сможем получить тот
переключатель, который в данный момент выбран:
```
### Пример:

₹

private void radioButton CheckedChanged(object sender, EventArgs e)

```
// приводим отправителя к элементу типа RadioButton
RadioButton radioButton = (RadioButton)sender;
if (radioButton.Checked)
```
MessageBox.Show("Вы выбрали" + radioButton.Text);

### Задание: Повторить пример

### **Пример**: Произвести вычисления, после выбора операции:

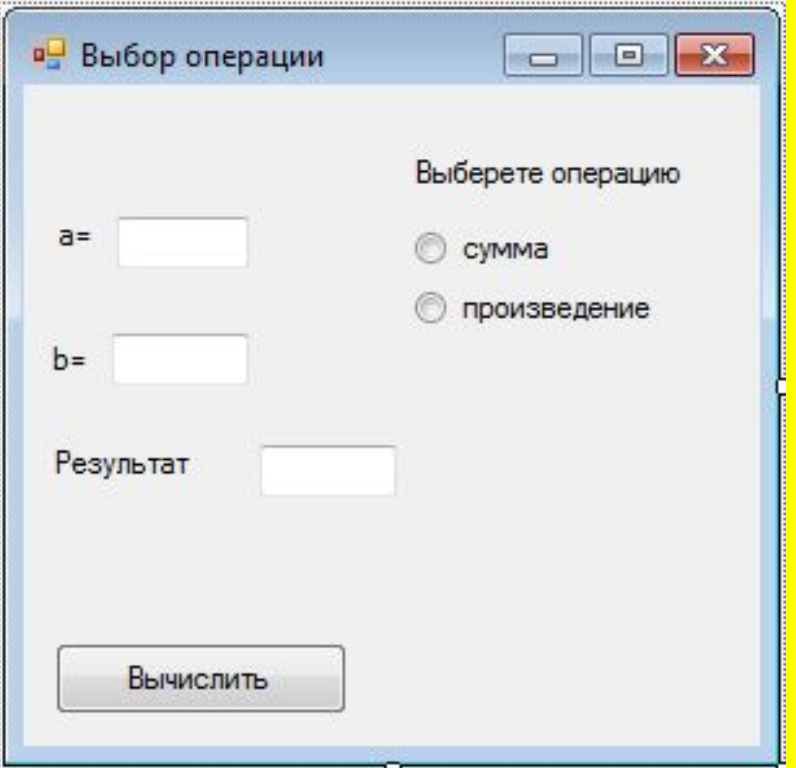

```
private void button1 Click(object sender, EventArgs e)
double a = Convert.ToDouble(textBox1.Text);double b = Convert.ToDouble(textBox2.Text);double c = 0;if (radioButton1.Checked == true)
c = a + b;
if (radioButton2.Checked == true)
c = a * b;
textBox3.Text = c.ToString();
```